## **– Tutorial – HOW TO CORRECT MANUALLY ERRORS UPDATE ?**

**1 – Open the file "diff\_WS***xxx***-WS***yyy***"** (*xxx* : the number of the previous release, *yyy* : the number of the new release) **in the folder "wormbase/temp"**.

Format of the file :

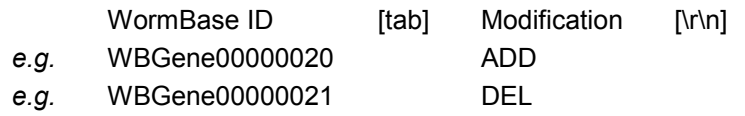

The modification "ADD" means that the gene was added in the new release, and "DEL" that the gene was deleted in the new release.

[tab] is a tab (not spaces) - [\r\n] are the characters 'carriage return' and 'newline'

## **2 – Research the WormBase ID on the WormBase site** (www.wormbase.org)**.** *Warning : Check the WormBase ID displayed ; there may be redirects.*

Display the "Revision History" of the gene.

## **3 – Identify the correct change in the name of the gene.**

Only one change can be selected.

Check the date of a change compared to the dates of the WormBase releases (see http://wiki.wormbase.org/index.php/Release\_Schedule), and verify that the change selected can be possible with the modification observed ("ADD" or "DEL" in step 1). The comparison of the dates is uncertain.

**4 – Add the change in the file "WS***xxx***-WS***yyy***"** (*xxx* : the number of the previous release, *yyy* : the number of the new release) **in the folder "wormbase/geneEvols".**

Format of the file :

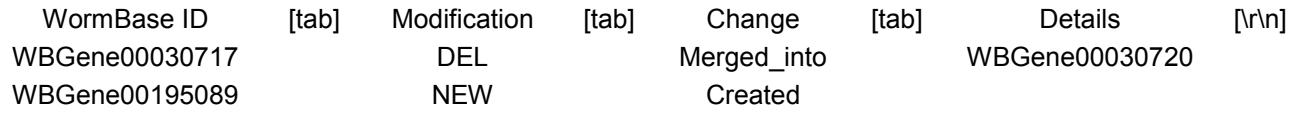

The "WormBase ID" represents the gene in the previous version, and the other columns its evolution in the new release.

The modification "NEW" means that the gene was added in the new release (it's the equivalent to "ADD" in step 1), and "DEL" that the gene was deleted in the new release (it's equal to "DEL" in step 1).

The change must be one of this list : "Created", "Imported", "Resurrected", "Split from", "Killed", "Made\_in\_transposon", "Merged\_into", "Split\_into". So, if the "Revision History" indicates the change "Acquires\_merge", you must write the inverse : "Merged\_into".

*Warning : The third [tab] is required, even if there is no detail.*

"Details" is required in the case of these changes : "Merged\_into", "Split\_into", "Split\_from".

## **5 – In the case of a network installation, add the number of the release to the "***force***" key in the "***config.ini***" file on the server.**

This allows the update of the clients to take into account the modification. Delete this number after the update of all clients.

If there are more than one modified file (= release), separate the number of the releases by commas (without spaces before or after).